## New Hire – Change Hire Date (Payroll Exited)

Transaction Code: PA30

PurposeUse this procedure to change an employee's start date after the hiring action has<br/>been completed and payroll has exited for the pay period.TriggerPerform this procedure when the incorrect hire date and been entered for the<br/>employee.PrerequisitesThe employee is active in HRMS.End User RolesIn order to perform this transaction you must be assigned the following role:<br/>Personnel Administration Processor, Payroll Processor, Time and Attendance<br/>ProcessorChange HistoryChange Description

| Change History Change Description |                                                                                                    |  |  |  |  |  |
|-----------------------------------|----------------------------------------------------------------------------------------------------|--|--|--|--|--|
| 1/12/2009                         | Procedure created.                                                                                        |  |  |  |  |  |
|                                   |                                                                                                    |  |  |  |  |  |
| Menu Path                         | Human Resources $ ightarrow$ Personnel Management $ ightarrow$ Administration $ ightarrow$ HR Master Data |  |  |  |  |  |

→ Maintain

Transaction Code PA30

| Helpful HintsYou cannot change the start date of an employee on the Actions (0000)<br>infotype after payroll has exited. You will receive the message "personnel number<br>was already accounted do not change entry date."<br>Do not delete the action. |
|----------------------------------------------------------------------------------------------------|
|----------------------------------------------------------------------------------------------------|

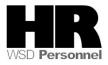

The system may display three types of messages at various points in the process. The messages you see may differ from those shown on screen shots in this procedure. The types of messages and responses are shown below:

| Message Type | Description                                                                                                    |  |  |  |  |  |  |
|--------------|----------------------------------------------------------------------------------------------------|--|--|--|--|--|--|
| Error        | <b>Example</b> : Make an entry in all required fields.<br><b>Action</b> : Fix the problem(s) and then click (Enter) to validate and proceed.                                         |  |  |  |  |  |  |
| Warning      | Example: ORECORD Valid from xx/xx/xxxx to 12/31/9999 delimited at end.<br>Action: If an action is required, perform the action. Otherwise, click<br>(Enter) to validate and proceed. |  |  |  |  |  |  |
| Confirmation | Example: Save your entries.<br>Action: Perform the required action to proceed.                                                                                                    |  |  |  |  |  |  |

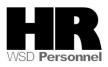

## Procedure

1. Start the transaction using the above menu path or transaction code **PA30**.

| HR master data E                                                                                                    | dit <u>G</u> oto Extr <u>a</u> s Utilities <u>S</u> ettings S <u>y</u> stem <u>H</u> elp                                                                                                    |  |  |  |  |  |  |  |  |  |
|----------------------------------------------------------------------------------------------------|----------------------------------------------------------------------------------------------------|--|--|--|--|--|--|--|--|--|
| <b>©</b>                                                                                                    | 1 4 日:〇 2 3 1 日 前 後:2 1 1 1 天 2 1 😠 🖉 📑                                                                                                    |  |  |  |  |  |  |  |  |  |
| 🕫 Maintain HR Master Data                                                                                                    |                                                                                                    |  |  |  |  |  |  |  |  |  |
| 0 🖉 🚱 🖸 🛃                                                                                                    |                                                                                                    |  |  |  |  |  |  |  |  |  |
| Image: Second second secon | Personnel no.       629438         Name       SMITH CURTIS P         PersArea       2250         Washington State Patrol       EEGroup B         Civil Service Exempt         PSubarea       00VA         Commission Off       EESubgroup 18         M-OT Elig>Shift       Status         Active                                                                                                    |  |  |  |  |  |  |  |  |  |
|                                                                                                    | Infotype text       E         Actions       Image: Constraint of the second second se |  |  |  |  |  |  |  |  |  |

2. Complete the following fields:

| R=Required Entry O=Optional Entry C=Conditional Entry |                                             |                 |  |  |  |  |
|-------------------------------------------------------|---------------------------------------------|-----------------|--|--|--|--|
| Field Name R/O/C Description                          |                                             |                 |  |  |  |  |
| Personnel no                                          | R The employee's unique identifying number. |                 |  |  |  |  |
|                                                       |                                             | Example: 629438 |  |  |  |  |

3. Click (Enter) to validate the information. Verify you have accessed the correct employee record.

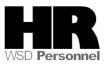

| 4.  | Click the Basic Personal Data tab to select                                                                                                    |
|-----|----------------------------------------------------------------------------------------------------|
| 5.  | Select the blue box to the left of Actions V to select.                                                                                                    |
| 6.  | Click 🖉 (Change) to change the record.                                                                                                    |
| 7.  | From the Menu Bar $\rightarrow$ Click Edit $\rightarrow$ then select Maintain Text                                                                                                    |
|     | Infotype Edit Goto Extras System Help   Change Change Image Image   Change Copy Shift+F9   Delete Shift+F2 Chan   Maintain text F9 Image   Display text Image Image   Cancel F12 Washing |
|     |                                                                                                    |
| 8.  | Enter a note stating the employee's correct hiring date.                                                                                                    |
|     | ⊡<br>TableditGoto Utilities S <u>v</u> stem <u>H</u> elp                                                                                                    |
|     | 🖉 💽 🔍 🔜 🔍 🚱 😒 😂 🖓 🔛 尚 禄 🏷 🏷 🖉 🖷                                                                                                    |
|     | Text                                                                                                    |
|     |                                                                                                    |
|     |                                                                                                    |
|     | The employee's correct hire date was 11/10/2006.                                                                                                    |
| 9.  | Click 🛄 (Save) to save.                                                                                                    |
| 10. | Click Click (back) to return to the previous screen.                                                                                                    |
| 11. | Select the blue box to the left of Date Specifications V to select.                                                                                                    |

12. Click (Overview) to display a list of all documents.

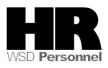

|                                          | o I                                                                             | Extr <u>a</u> s S <u>y</u> ste | m <u>H</u> elp |     |            |     |            |     |            |     |            |        |   |
|------------------------------------------|---------------------------------------------------------------------------------|--------------------------------|----------------|-----|------------|-----|------------|-----|------------|-----|------------|--------|---|
| <b>Ø</b>                                 |                                                                                 | 1                              | 8   😋 🙆        | 8   |            |     | ខេចប្ន     | 3   | 💥 🛃   🖗    | )   |            |        |   |
| List Date Specifications (0041)          |                                                                                 |                                |                |     |            |     |            |     |            |     |            |        |   |
|                                          |                                                                                 |                                |                |     |            |     |            |     |            |     |            |        |   |
| Fersonnel No. 629438 Name SMITH CURTIS P |                                                                                 |                                |                |     |            |     |            |     |            |     |            |        |   |
| Find by                                  | PersArea 2250 Washington State Patrol EEGroup B Civil Service Exempt            |                                |                |     |            |     |            |     |            |     |            |        |   |
| 🗢 🎡 Person                               | Person PSubarea 00VA Commission Off EESubgroup 18 M-OT Elig>Shift Status Active |                                |                |     |            |     |            |     |            |     |            |        |   |
| 💾 Collective s                           | E Choose 01/01/1800 (a) to 12/31/9999                                           |                                |                |     |            |     |            |     |            |     |            |        |   |
| 🛗 Search Terr                            |                                                                                 |                                |                |     |            |     |            |     |            |     |            |        |   |
| 🛗 Free search                            |                                                                                 |                                |                | _   |            | _   |            | _   |            | _   |            |        | 1 |
| 🛞 Mailing Add                            |                                                                                 | From                           | То             | D., | Date       | D., | Date       | D., | Date       | D., | Date       | D (    | ] |
|                                          |                                                                                 | 11/01/2006                     | 12/31/9999     | 01  | 07/05/2005 | 02  | 11/01/2006 | 03  | 07/05/2005 | 04  | 12/31/2004 | 05 ( 📥 |   |
|                                          |                                                                                 | 03/16/2006                     | 10/31/2006     | 01  | 07/05/2005 | 02  | 07/05/2005 | 03  | 07/05/2005 | 04  | 12/31/2004 | 05 ( 💌 |   |
|                                          |                                                                                 | 03/01/2006                     | 03/15/2006     | 01  | 07/05/2005 | 02  | 07/05/2005 | 03  | 07/05/2005 | 04  | 12/31/2004 | 05 (   |   |

Select the blue box to the left of the current record to select. The current record will have a To 13. date of 12/31/9999.

```
11/01/2006 12/31/9999 01 07/05/2005 02 11/01/2006 03 07/05/2005 04 12/31/2004
```

- Click (Copy) to copy and continue. 14.
- 15. Complete the following fields:

| R=Required Entry O=Optional Entry C=Conditional Entry |                               |                                                                                         |  |  |  |  |  |  |  |  |
|-------------------------------------------------------|-------------------------------|-----------------------------------------------------------------------------------------|--|--|--|--|--|--|--|--|
| Field Name                                            | R/O/C                         | Description                                                                             |  |  |  |  |  |  |  |  |
| Anniversary Date                                      | R                             | The date the employee started work or adjusted for previous state service if necessary. |  |  |  |  |  |  |  |  |
|                                                       |                               | <b>Example:</b> 11/10/2006                                                              |  |  |  |  |  |  |  |  |
| Appointment R The date the employee started work.     |                               |                                                                                         |  |  |  |  |  |  |  |  |
| Date                                                  | te <b>Example:</b> 11/10/2006 |                                                                                         |  |  |  |  |  |  |  |  |
| Original Hire Date                                    | R                             | The date the employee started work.                                                     |  |  |  |  |  |  |  |  |
|                                                       |                               | <b>Example:</b> 11/10/2006                                                              |  |  |  |  |  |  |  |  |
| Seniority Date                                        | R                             | The date the employee started work.                                                     |  |  |  |  |  |  |  |  |
|                                                       |                               | Example: 11/10/2006                                                                     |  |  |  |  |  |  |  |  |
| Unbroken Service                                      | R                             | The date the employee started work.                                                     |  |  |  |  |  |  |  |  |
| Date                                                  |                               | <b>Example:</b> 11/10/2006                                                              |  |  |  |  |  |  |  |  |

Any other dates may need to be adjusted if applicable.

Example – Personal Holiday Eligibility or Vacation Leave Frozen up to

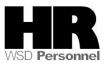

| 16. | <br>Infotype <u>E</u> dit <u>G</u> oto                                                                                                    | o Extr <u>a</u> s S <u>v</u> stem <u>H</u> elp |            |                         |            |  |  |  |  |  |  |  |  |  |
|-----|----------------------------------------------------------------------------------------------------|------------------------------------------------|------------|-------------------------|------------|--|--|--|--|--|--|--|--|--|
|     | Ø                                                                                                    | ■ ④   ●   ◆ ④ ●   ● 份 份   巻 1 巻 1 ●   ● ●      |            |                         |            |  |  |  |  |  |  |  |  |  |
|     | Copy Date Specifications (0041)                                                                                                    |                                                |            |                         |            |  |  |  |  |  |  |  |  |  |
|     |                                                                                                    |                                                |            |                         |            |  |  |  |  |  |  |  |  |  |
|     | Personnel No.       629438       Name       SMITH CURTIS P         Find by       PersArea       2250       Washington State Patrol       EEGroup B       Civil Service Exempt         Psubarea       00VA       Commission Off       EESubgroup 18       M-OT Elig>Shift       Status       Active         Search Terr       Free search       Free search       Essubgroup 18       M-OT Elig>Shift       Status       Active |                                                |            |                         |            |  |  |  |  |  |  |  |  |  |
|     | 💥 Mailing Add                                                                                                    | Date Specifications Date type Date Date        |            |                         |            |  |  |  |  |  |  |  |  |  |
|     |                                                                                                    | 01 Anniversary Date                            | 07/05/2005 | 02 Appointment Date     | 11/10/2006 |  |  |  |  |  |  |  |  |  |
|     |                                                                                                    | 03 Original Hire Date                          | 07/05/2005 | 04 Prior PID            | 12/31/2004 |  |  |  |  |  |  |  |  |  |
|     |                                                                                                    | 05 Seniority Date                              | 07/05/2005 | 07 Unbroken Srvc. Date  | 07/05/2005 |  |  |  |  |  |  |  |  |  |
|     |                                                                                                    | 12 Commission Date                             | 11/01/2006 | 18 Prsnl HolidayElgblty | 03/16/2006 |  |  |  |  |  |  |  |  |  |
|     |                                                                                                    | 22 WSP Employment Dt                           | 07/05/2005 | 23 Cadet Hire Date      | 07/05/2005 |  |  |  |  |  |  |  |  |  |

17. Click 🥙 (Enter) to validate the information.

Click 🖳 (Save) to save.

The next step is to adjust the hours worked or didn't work by entering them into CATS. See user procedures:

- CATS Enter Wage Types Salaried Employees (CAT2) or
- CATS Enter Wage Types Hourly Employee (CAT2)
- 19. If the start date was in the past and you need to pay employees for time worked, use wage type 1225 (Extra hours worked) for a salaried employee, or wage type 1200 for an hourly employee.

If the start date is in the future and you paid the employee for days not worked, enter Leave without Pay (LWOP) for the dates incorrectly paid for a salaried employee. Delete wage type 1200 for an hourly employee that was entered during the period the employee did not work.

20. You have completed this transaction.

## Results

18.

You have successfully changed the hire date for an employee.

## Comments

None.

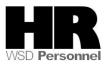